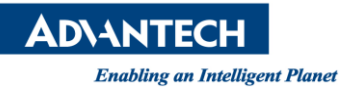

# **Advantech AE Technical Share Document**

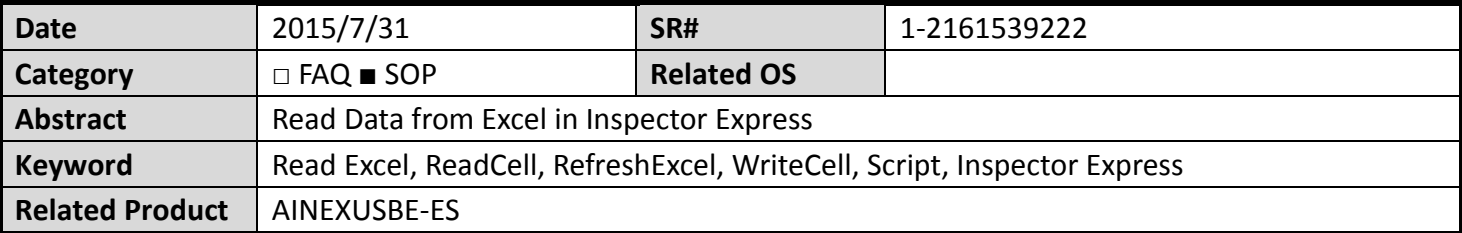

#### **Problem Description:**

To save some information to an excel file, you could set in Script through several commands. This SOP will show how to read and write data to excel.

## **Brief Solution - Step by Step:**

- 1. The full function Excel must be installed for open a .xls file or a .csv file.
- 2. The supported file types are either .xls or .csv(97~2003 type). A .xlsx(latest version of file type) is not supported in this function.

## **A. Read from excel**

1. To read the cell A1 in "abc.xls", put the line in script: *a = ReadCell( "C:\abc.xls",1 ,1 )*

, the read vale will be restored in variable a.

2. If the next time you want read again, you must "refresh" the data from excel. So the line should be put in script as:

## *RefreshExcel( "C:\abc.xls")*

This will refresh the file and then you could get the refreshed value.

#### **B. Write excel**

1. To write the cell A1 in "abc.xls", put the line in script:

*WriteCell("C:\abc.xls",1,1,Value)*

The Variable Value is the value you want to write to excel.

#### **Reference:**